18 January 2024, *The 2nd XRISM Community Workshop, University of Maryland College Park (USA)*

### *Make your XRISM feasibility study #2*

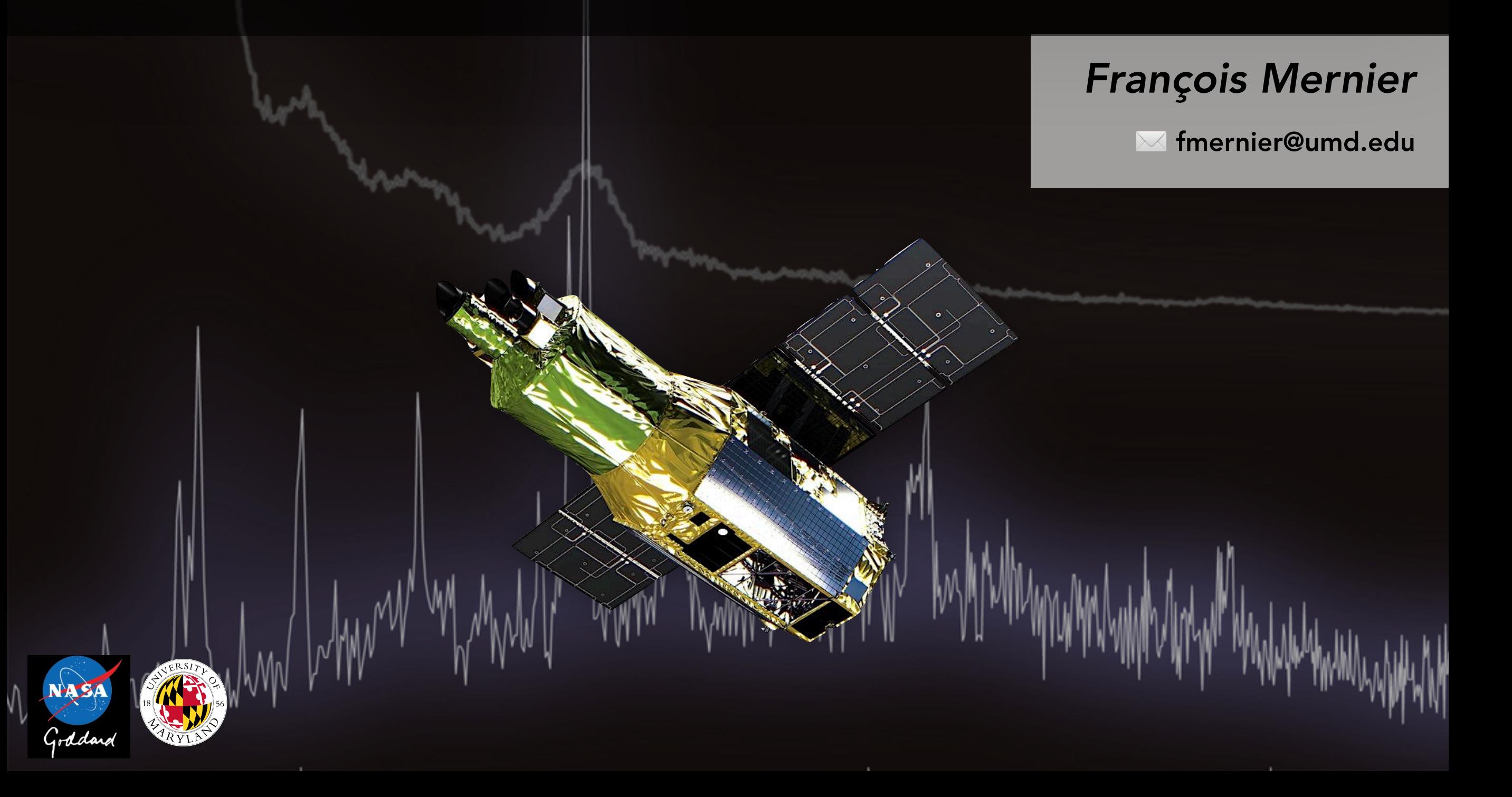

### What this tutorial will cover

#### OUR AWESOME XRISM PROPOSAL

#### Abstract

This is our abstract for our awesome XRISM GO Cycle 1 proposal. Don't you think it is awesome? Personally we do. Please give us 5 Ms on my favorite source, it's worth it we promise!

#### 1 Introduction

The science we are doing is awesome. However there are many open questions that only XRISM will be able to answer. Which is why we need XRISM data.

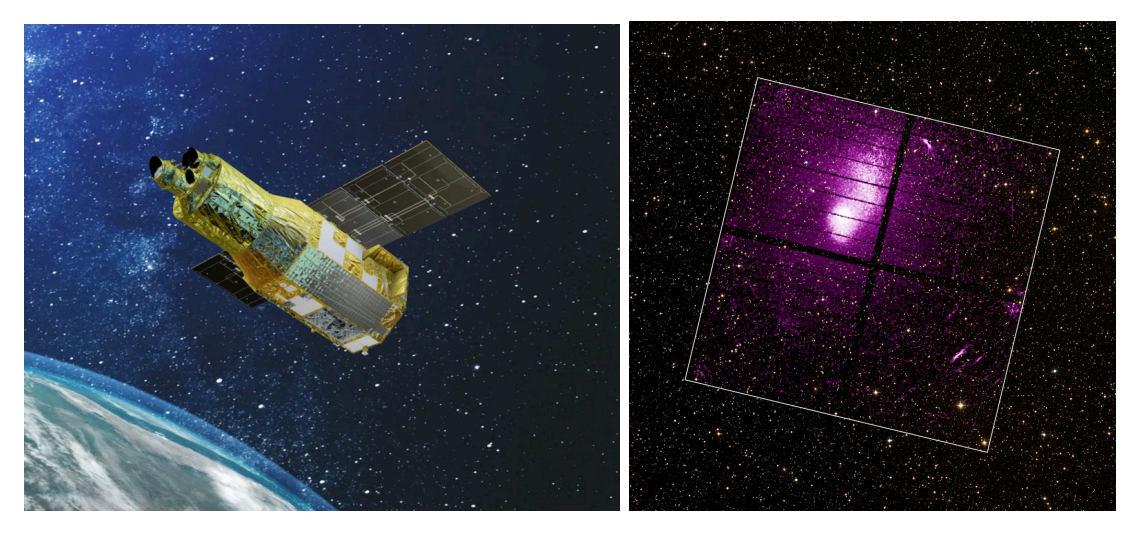

Figure 1: *Left:* This is an artistic representation of XRISM. Beautiful, isn't it? *Right:* This is the Xtend pointing as revealed publicly on Jan 5, 2024. What a fantastic dataset!

#### 2 Scientific objectives

The science goals we propose are the following:

- 1. We will measure some subtle things with XRISM (spectral features with Resolve and cover a wide field of view with Xtend).
- 2. This will allow us to revolutionize our field of research.
- 3. Eventually, the proposed research will allow us to get the Nobel Prize next year. All this thanks to XRISM!

The unique capabilities of XRISM (through the exquisite spectral resolution of Resolve and the very large field of **view of Xtend** are absolutely essential to fulfill our scientific goals.

1

3 Technical feasibility ???

- ✓ Advanced feasibility study for XRISM proposals
- ✓ Using **HEAsim** for Resolve simulations

✓ (Largely) based on Mike's tutorial from the 1st XRISM Community Workshop (2023)

# Software & support files

#### What you need for XRISM simulations

#### 1. Software

- ✓ **heasim** -- simulate an event file
- ✓ **skyback** -- simulate sky X-ray background
- ✓ **sxsbranch** -- calculate the spectrometer branching ratio
- ✓ **XSPEC** -- for spectra simulation
- ✓ **XSELECT** -- extract spectra from event file

Included in HEASoft

#### 2. CalDB

- √ The Hitomi CalDB must also be installed and initialized if one wishes to assign pixels and grades to heasim event files using the sxsbranch ftool (see below)
- 3. Support files (included in HEASARC)
	- ✓ <https://heasarc.gsfc.nasa.gov/FTP/xrism/prelaunch/simulation/sim3/>
	- ✓ (aka /FTP/xrism/prelaunch/simulation/sim3 in, e.g., SciServer)
- 4. Documentation (and links to support file direct downloads)
	- ✓ <https://heasarc.gsfc.nasa.gov/docs/xrism/proposals/index.html>

This suite of files (in specfiles v003.tar.gz) is sufficient to assess feasibility (for a given exposure time) of meeting the spectral goals of many prospective XRISM targets.

- ✓ The files are (renamed) in-flight Hitomi response files. Update to XRISM response files soon!
- ✓ Spectral simulations may be conducted in the usual way, e.g. XSPEC/fakeit.
- ✓ The normalized RMF files include only the Gaussian core of the line spread function (LSF), for 4 (constant) values of FWHM (see table below).

## Spectral simulations: Effective areas (ARFs)

The Resolve effective area (ARF) files include the quantum efficiency and the dewar filter stack optical blocking filter transmission.

- ✓ They range over energies 0.11-25 keV and include gate-valve open ("noGV") and closed ("withGV") versions (made with the new gate valve model). GO users should only to use the latter (for now…).
- ✓ In addition to these Filter Wheel Open files, ARFs for Beryllium filter ("BeFw") and Neutral density ("ND") filter selections are provided… but for GV open only! GO users should **not** use them (for now…)

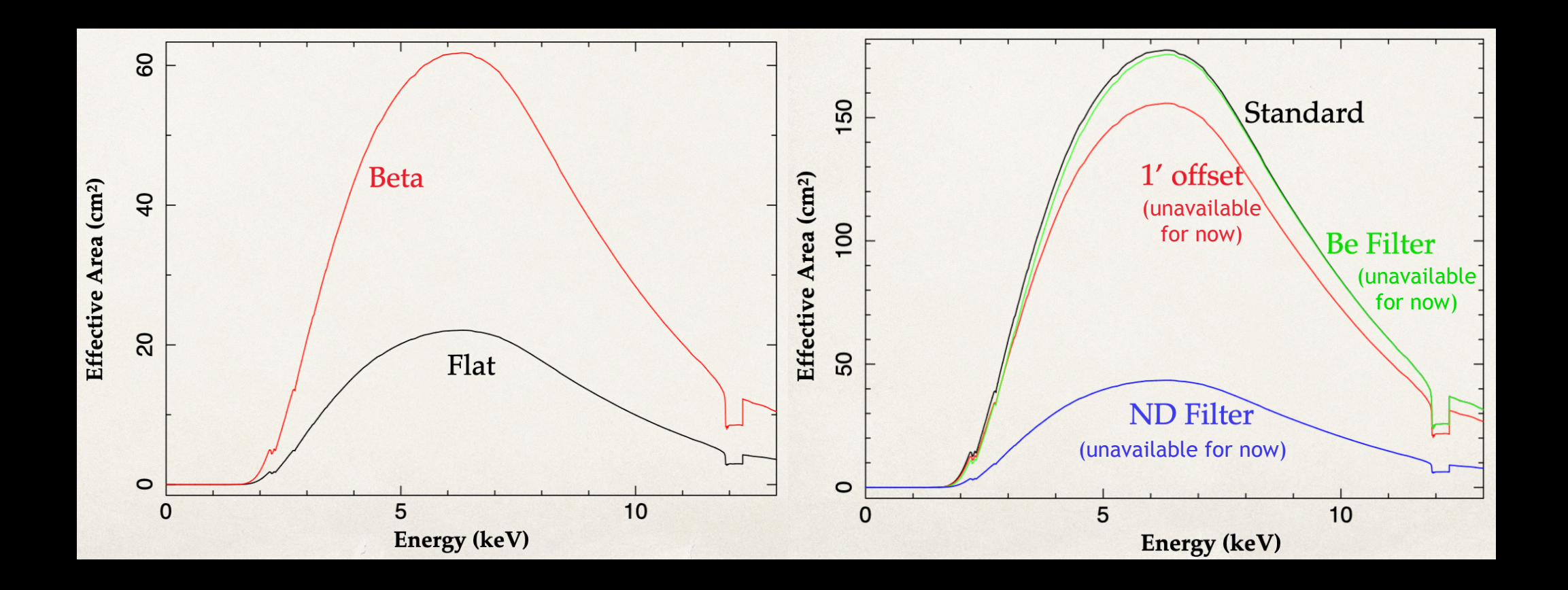

- ✓ Resolve NXB spectra are based on Hitomi pre-launch estimates with the addition of MnK-alpha and K-beta features with fluxes estimated by the instrument team. Update to XRISM NXB files soon!
- ✓ These are consistent with in-flight Hitomi SXS NXB spectra derived using the sxsnxbgen ftool.
- ✓ This is not a precise match to the Resolve NXB, and so should only be used to assess whether the NXB might be a concern.
- ✓ However, the Resolve NXB, estimates at ~0.01 ct/s over the Resolve array, is negligible in most cases of interest.

# HEAsim file summary

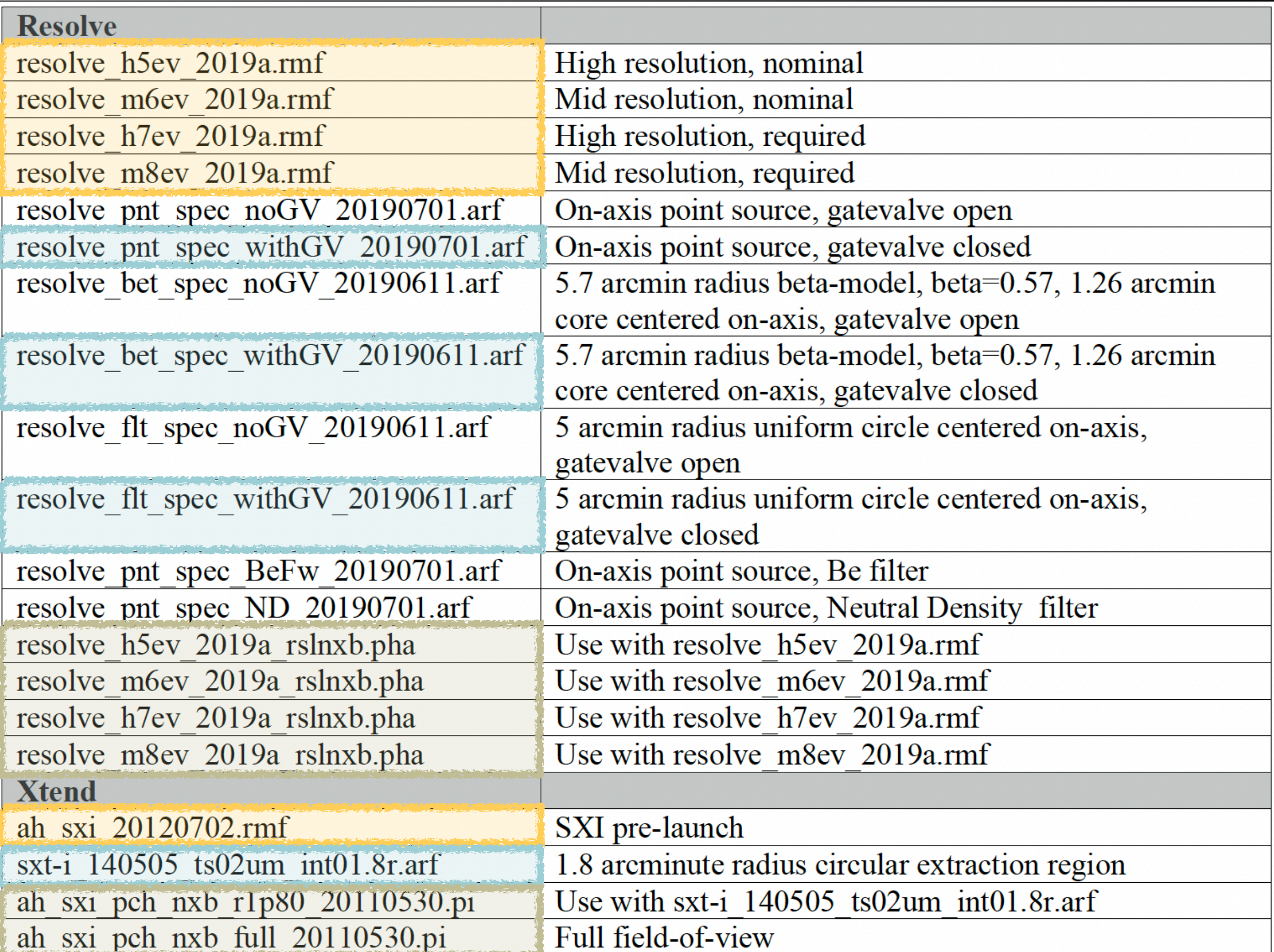

## HEAsim file summary: Xtend

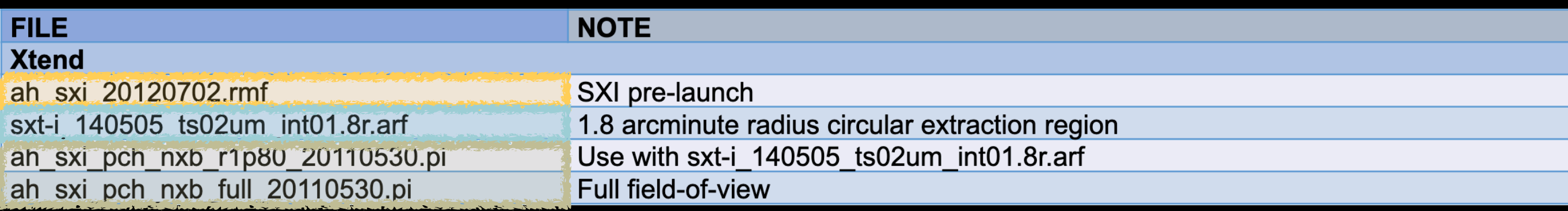

 $\checkmark$  The Hitomi (Astro-H = "ah") pre-launch Xtend ARF, RMF, and NXB spectral files were derived using a 1.8 arcmin radius circular extraction region. The NXB spectrum for the entire FoV ("full") is also included.

### A worked simulation example

# Let's simulate the Perseus cluster!

(No need to type your commands at the same time; this session is recorded and will be publicly available)

# Step 1: Make Xspec qdp files

#### In this example "Perseus" = beta model ICM (TBabs\*bvvapec) + point source AGN (Tbabs\*plaw)

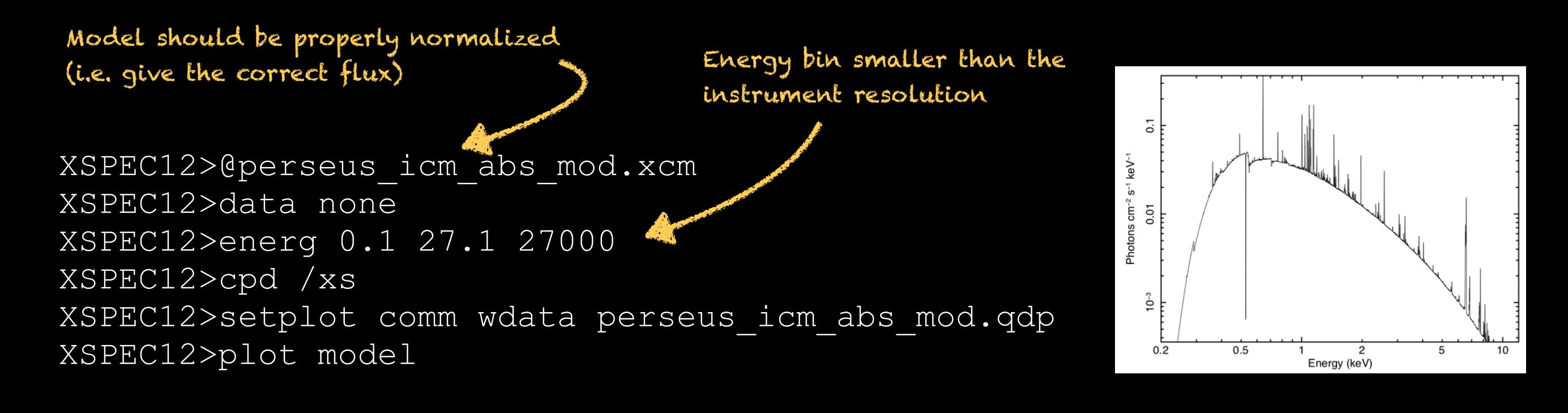

XSPEC12>@perseus\_brtptsrc\_mod.xcm XSPEC12>data none XSPEC12>energ 0.1 27.1 27000 XSPEC12>cpd /xs XSPEC12>setplot comm wdata perseus\_brtptsrc\_mod.qdp XSPEC12>plot model

> + Combine all components with the same spatial resolution into 1 model

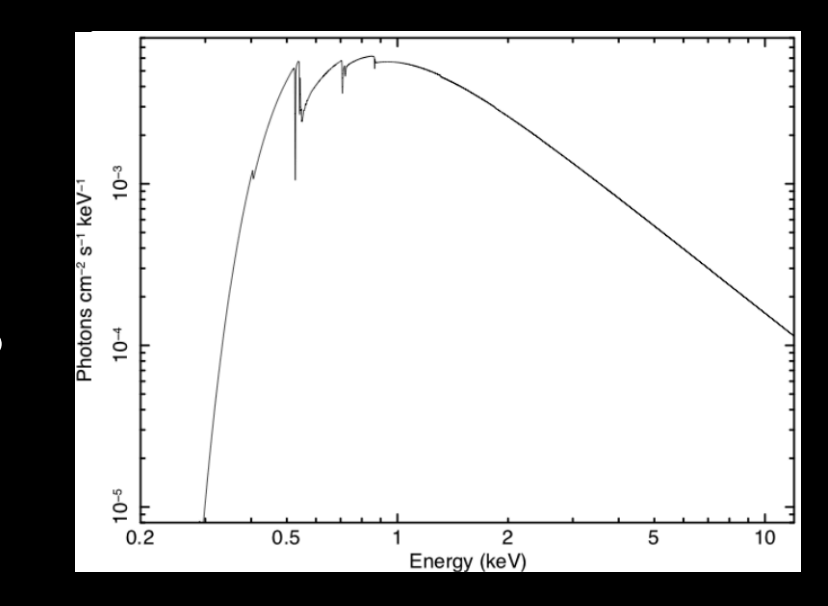

Heasim requires a source definition file ("sdf") as input to specify the source position in the sky, and source characteristics (consult the heasim guide for details). Each line represents a single source, or single component of a multicomponent source. The comma-separated elements of the sdf are as follows:

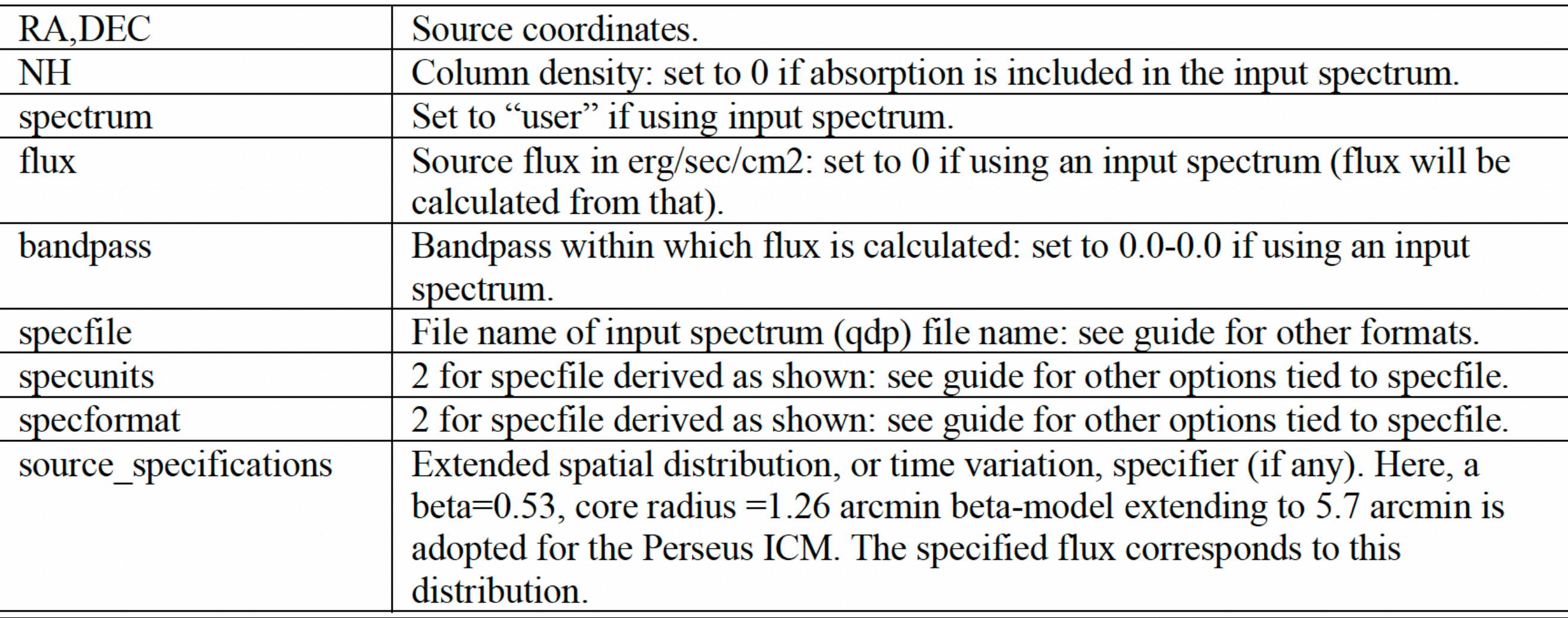

## Step 2: Make source definition files

For our Perseus simulation, the sdf representing the extended thermal, and pointlike non-thermal, components is as follows:

#### perseus\_betaicm\_brptsrc.dat 49.95,41.51,0.0,user,0.,0.,0.-0.,perseus icm abs mod.qdp,2,2,extmod(beta,0.53,1.26,1.0,0.0,0.0,5.7) 49.95,41.51,0.0,user,0.,0.,0.-0., perseus brtptsrc mod.qdp, 2, 2 RA DEC Spectrum (Here "user" follows QDP Flux (0 if "user") Bandpass nH Specfile (i.e. spectral model in QDP format) Specunits Specformat Specpar (0 if "user")

model)

Download and unpack support files heasimfiles 20201012.tar.gz, placing them in some directory <heasimfilesdir>

Set the HEASIM SUPPORT environment variable: setenv HEASIM SUPPORT <heasimfilesdir> (C-shell) or export HEASIM\_SUPPORT=<heasimfilesdir> (Bash)

- ✓ Since the pointing RA and DEC are the same as those for the source, an on-axis simulation is conducted.
- ✓ For point sources, the vignetting function may be ignored ("vigfile=none"). For extended sources, we currently recommend using the point source arf and including vignetting – rather than using the extended source ARFs (which would require doing two simulations and combining the simulated output event files).
- ✓ As mentioned above, the NXB may be neglected in most cases ("intbackfile=none") but is included here for demonstration purposes.

\$ **heasim** mission=hitomi instrume=sxs rapoint=49.95 decpoint=41.51 roll=0.00 exposure=200000. insrcdeffile=**perseus\_betaicm\_brptsrc.dat** outfile=perseus betaicm brptsrc.fits psffile=\$HEASIM\_SUPPORT/xrism/resolve/psf eef from sxs psfimage 20140618.fits vigfile=\$HEASIM\_SUPPORT/xrism/resolve/vignette/SXT\_VIG\_140618.txt rmffile=\$HEASIM\_SUPPORT/xrism/resolve/response/resolve\_h5ev\_2019a.rmf arffile=\$HEASIM\_SUPPORT/xrism/resolve/response resolve\_pnt\_**heasim**\_withGV\_20190701.arf intbackfile=\$HEASIM\_SUPPORT/xrism/resolve/background resolve h5ev 2019a rslnxb.pha flagsubex=no seed=1234567890 clobber=yes Sdf

## Step 5: Extract spectrum & analyze it

#### 1. Set the XSELECT\_MDB environment variable to run xselect on your output

setenv XSELECT MDB \$HEASIM SUPPORT/xrism/auxiliary/xselect.mdb.heasim (C-shell) or export XSELECT MDB=\$HEASIM SUPPORT/xrism/auxiliary/xselect.mdb.heasim (Bash)

#### 2. Extract the spectrum from the heasim output file using xselect

xsel:HITOMI-SXS-PX NORMAL > read events perseus betaicm brptsrc.fits xsel:HITOMI-SXS-PX\_NORMAL > extract spectrum xsel:HITOMI-SXS-PX NORMAL > save spectrum perseus betaicm brptsrc.pi

#### 3. Analyze the spectrum

XSPEC12> data 1:1 perseus\_betaicm\_brptsrc.pi XSPEC12> response 1:1 resolve\_h5ev\_2019a.rmf XSPEC12> response 2:1 resolve\_h5ev\_2019a.rmf XSPEC12> arf 1:1 resolve\_bet\_**spec**\_withGV\_20190611.arf XSPEC12> arf 2:1 resolve\_pnt\_**spec**\_withGV\_20190701.arf XSPEC12> model TBabs\*bvvapec XSPEC12> ... specify params XSPEC12> model 2:agn constant\*TBabs\*powerlaw XSPEC12> ... specify params XSPEC12> … fit, derive errors, etc. ARFs different than for input sim! (Because we had to account for all photons also outside the detector)

## Alternative: Define sdf from image

For our Perseus simulation, the sdf can also be defined from a real image:

#### perseus\_imageicm.dat

49.95,41.51,0.0,user,0.,0.,0.-0.,perseus icm abs mod.qdp,  $\setminus$ 2,2,**image(acis\_chip0\_band1\_norm.img,0,0,0,0)**

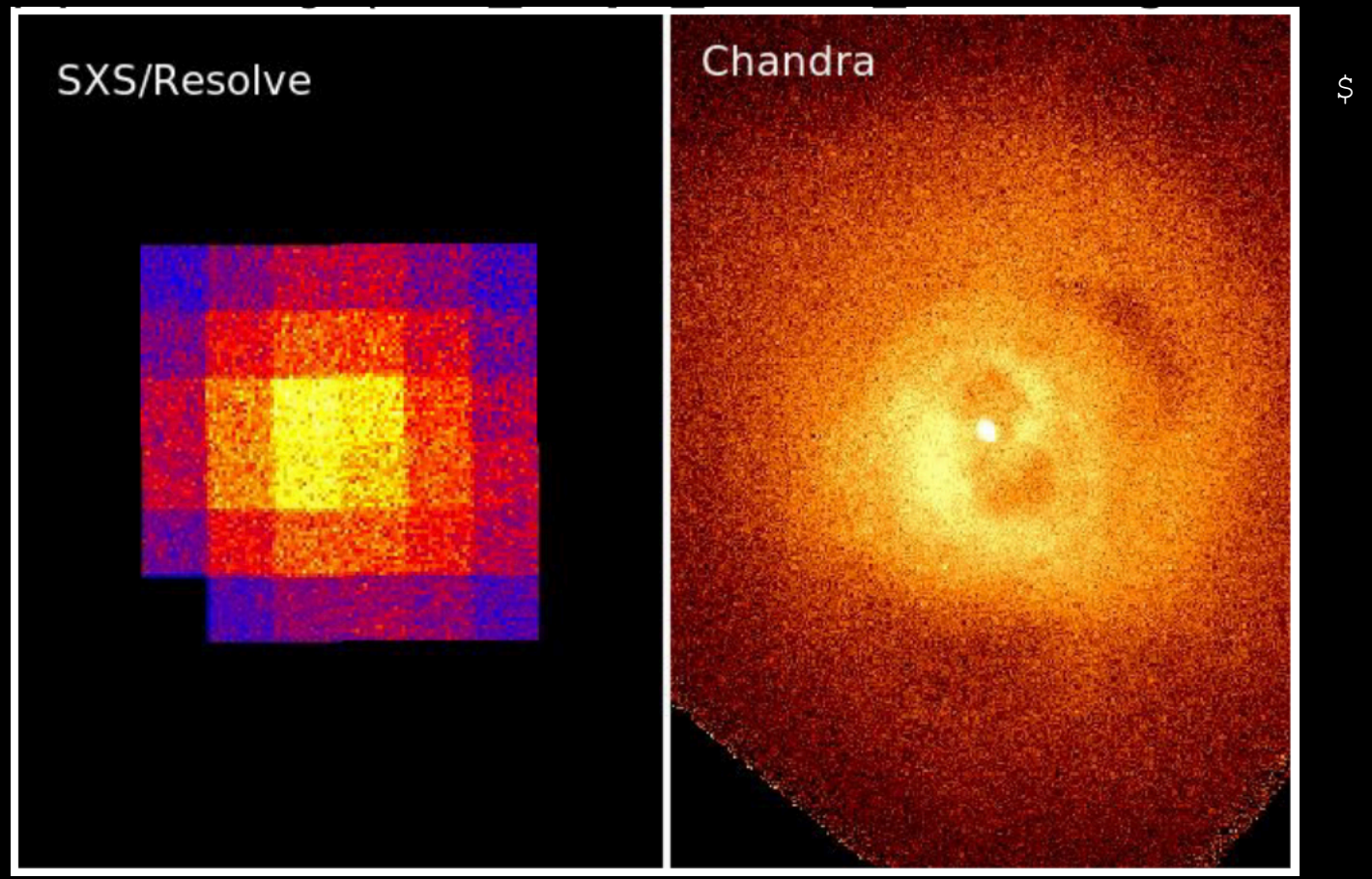

\$ **heasim** mission=hitomi instrume=sxs rapoint=49.95 decpoint=41.51 roll=0.00 exposure=200000. insrcdeffile=**perseus\_imageicm.dat** outfile=**perseus\_imageicm.fits** psffile=\$HEASIM\_SUPPORT/xrism/resolve/psf eef from sxs psfimage 20140618.fits vigfile=\$HEASIM\_SUPPORT/xrism/resolve vignette/SXT\_VIG\_140618.txt rmffile=\$HEASIM\_SUPPORT/xrism/resolve/ response/resolve\_h5ev\_2019a.rmf arffile=\$HEASIM\_SUPPORT/xrism/resolve response resolve\_pnt\_heasim\_withGV\_20190701.arf intbackfile=\$HEASIM\_SUPPORT/xrism/resolve background resolve\_h5ev\_2019a\_rslnxb.pha flagsubex=no seed=1234567890 clobber=yes

## Alternative: Add an emission line to the source

For our Perseus simulation, one can also add one extra line:

perseus\_betaicm\_brptsrc\_line.dat

```
49.95,41.51,0.0,user,0.,0.,0.-0.,perseus icm abs mod.qdp,2,2, \
extmod(beta,0.53,1.26,1.0,0.0,0.0,5.7)
49.95,41.51,0.0,user,0.,0.,0.-0.,perseus brtptsrc mod.qdp,2,2
49.95,41.51,0.0,mono,3.5,1.0e-13,2.5-4.5,none,2,2,extmod(beta,0.66,0.1,1.0,0.0,0.0,5.7)
```
 $mono = narrow$ Gaussian line for finite width use user model

```
$ heasim mission=hitomi instrume=sxs 
   rapoint=49.95 decpoint=41.51 roll=0.00 
   exposure=200000. 
   insrcdeffile=perseus_betaicm_brptsrc_line.dat
   outfile=perseus_betaicm_brptsrc_line.fits
   psffile=$HEASIM_SUPPORT/xrism/resolve/psf 
   eef_from_sxs_psfimage_20140618.fits(…)
```
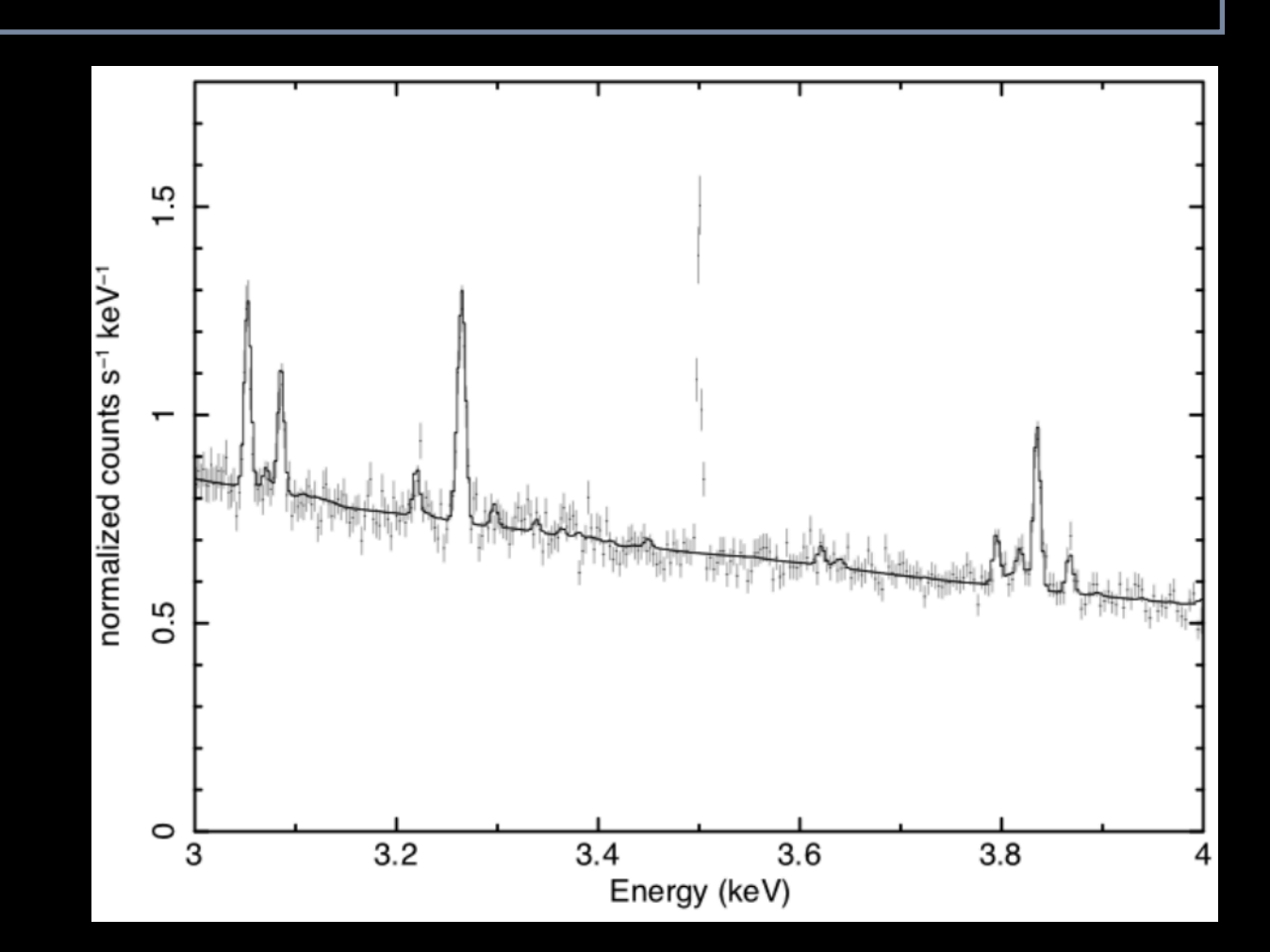

## Calculate branching ratios

- Use Hp and Mp for high-resolution spectroscopy.
- Rule of thumb: check branching if **>1 ct/sec/pixel** (see Edmund's talk yesterday).

#### **sxsbranch** (rslbranch)

- $\checkmark$  computes branching ratios for each event resolution grade for each pixel, and over the entire array
- ✓ statistically estimates these quantities using Poisson statistics, based on some count distribution in pixels
- ◆ produces a more realistic version of the event file by populating the PIXEL, and ITYPE columns with the grade (ITYPE =  $0:HP$ ,  $1:MP$ ,  $2:MS$ ,  $3:LP$ ,  $4:LS$ )

\$ sxsbranch infile=perseus betaicm brptsrc.fits filetype=sim outfile=perseus betaicm brptsrc branch.out pixfrac=\$HEASIM SUPPORT/xrism/ resolve/sxsbranch/pixfrac.txt pixmask=none ctelpixfile=\$HEASIM\_SUPPORT/ xrism/resolve/sxsbranch/pixmap.fits ctphafrac1=0.0 ctphafrac2=0.0

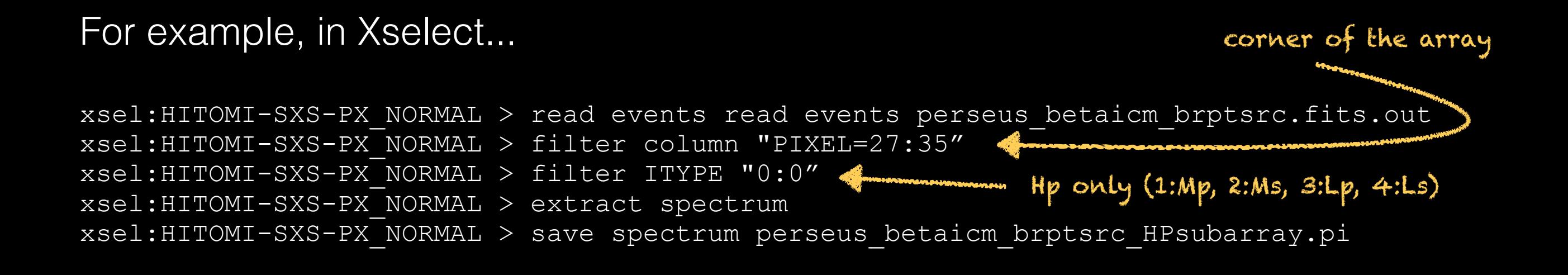

For isolated point sources, a spectral simulation may be sufficient… …but **DO** run **sxsbranch** if the source is bright.

- ✓ **DO** use Xspec to create input spectra for your simulation.
- ✓ **DO** take advantage of the multi-component source capabilities of heasim and Xspec.
- ✓ For Resolve, one DOESN'T need the source to extend beyond ~6 arcmin.
- ✓ **DO** use the point source ARF with vignetting for extended sources to get the most accurate count rate. But...
- ✓ …**DO** be mindful of norms for extended sources (must use the correct ARF in Xspec to get a precisely correct flux).
- ✓ For Resolve, the NXB is negligible in most cases.
- ✓ Please consult the more complete guides for more detailed information.
- ✓ **DO** direct all questions, concerns, requests, etc. to XRISM-SDChelp@lists.nasa.gov.